# MSIO Capital Application User Guide

January 2017

## **Table of Contents**

| About the Municipal Sustainability Initiative Online System  | 3    |
|--------------------------------------------------------------|------|
| The MSIO Home Page                                           | 3    |
| The MSI Capital Dashboard                                    | 3    |
| Creating a Draft MSI Capital Application                     | 5    |
| Application Information                                      | 6    |
| Amended Project                                              | 6    |
| Project Name                                                 | 6    |
| Project Description                                          | 6    |
| Functional Category of the Project                           | .7   |
| Resulting Capital Asset(s)                                   | .7   |
| Project Outcomes                                             | .8   |
| Ownership                                                    | .8   |
| Non-Profit Involvement                                       | .8   |
| Use of Municipal Forces                                      | .9   |
| Financial Grid                                               | .9   |
| Sources of Other Provincial or Federal Grant Program Funding | . 11 |
| Declarations                                                 | .11  |
| Application Certification                                    | .11  |
| Legal Statement                                              | .12  |
| Attachments                                                  | .12  |
| Saving a Draft Application                                   | .12  |
| Printing a Draft Application                                 | .12  |
| Submitting an Application                                    | .12  |
| Finding and Tracking Applications                            | . 13 |
| Searching for Applications                                   | .14  |
| Creating and Saving an Amendment                             | .15  |
| Printing a Draft Amendment                                   | .16  |
| Submitting an Amendment                                      | .16  |
| Reports                                                      | .17  |
| Report 1: Financial Summary Report                           | . 17 |
| Report 2: Project Application Report                         | . 17 |
| Report 3: Application Form                                   | .18  |
| Report 4: Application Summary Report: Accepted Application   | .18  |

## About the Municipal Sustainability Initiative Online System

The Municipal Sustainability Initiative (MSI) is the Province of Alberta's key initiative to strengthen the municipal sector and provides significant financial support to municipalities for infrastructure needs.

The MSI capital program supports projects that involve the acquisition, construction, development, betterment, rehabilitation or non-routine maintenance of municipally-owned capital assets over a wide range of categories. The MSI operating program supports capacity building activities that improve efficiency or effectiveness, municipal services, planning activities, and contributions to non-profit organizations.

The Municipal Sustainability Initiative Online (MSIO) System has been developed to enable municipalities to:

- > create, save and submit MSI capital applications and amendments online;
- create, save and submit MSI operating spending plans online;
- view and track the status of MSI capital applications and amendments;
- view, print and export some financial reports; and
- create, save, submit and revise Statement of Funding and Expenditures (SFE).

## The MSIO Home Page

| MSIO Home                                          |                                                |                                   |
|----------------------------------------------------|------------------------------------------------|-----------------------------------|
| Welcome to the Municipal Sustainability Initiative | e Online (MSIO) web application.               |                                   |
| New Announcements                                  | Select Municipality                            |                                   |
| Previous Announcements                             | Select a municipality from the following list: |                                   |
| - Torrow Announcements                             | Airdrie, City of                               |                                   |
|                                                    | Select Activity                                |                                   |
|                                                    | Select the task you want to perform:           |                                   |
|                                                    | Capital                                        | Operating                         |
|                                                    | <ul> <li>Applications</li> </ul>               | O Spending Plans                  |
|                                                    | SFEs                                           | SFEs                              |
|                                                    | 2014 (Submitted - Certified)                   | O 2014 (Submitted - Certified) [] |
|                                                    | 2015 (Submitted - In Progress)                 | 2015 (Submitted - Certified)      |
|                                                    |                                                | Go                                |

On the right top is a drop down-list of all of the municipalities you have authorization to submit and view reports. You can select whether you would like to work with MSI capital applications or SFEs or MSI operating spending plans or SFEs. This User Guide is for MSI capital applications.

Select the municipality and program that you wish to work with, then click "Go".

## The MSI Capital Dashboard

When you select MSI Capital Applications from the MSI Home page, you are taken to the MSI Capital Dashboard. Creating, submitting, searching for and tracking the status of MSI capital applications and amendments, as well as viewing various reports can be done from the MSI Capital Dashboard.

| 🛞 Municipal Sustainability Initiative Online                                                                                                    |                                                                                                    |  |  |  |  |  |
|----------------------------------------------------------------------------------------------------|----------------------------------------------------------------------------------------------------|--|--|--|--|--|
| MSIO Home Create Application View Projects to Amend Rep<br>Search Search View Project Number, or Municipal Project Number. Search Search                                                                                                    | Select Municipality   To view the applications for a different municipality, select it from the following list:     Airdrie, City of     View |  |  |  |  |  |
| Applications                                                                                                    |                                                                                                    |  |  |  |  |  |
| <b>Draft Tab:</b> Currently displaying all project applications that have been created by the municipality, but not yet submitted to Municipal Affairs. These applications can be edited $\mathcal{P}$ and printed $\mathcal{P}$ , but once submitted can no longer be edited online. Revisions to submitted applications can be made by contacting Municipal Affairs. To submit a draft project application, click on the application's corresponding check box $\mathcal{O}$ under the Options column. |                                                                                                    |  |  |  |  |  |

To view other applications, click the appropriate status tab below.

#### Across the top of the screen is a series of buttons:

| <b>MSIO Home</b>      | Returns you to the MSIO Home page.                                                                                                    |  |  |  |
|-----------------------|----------------------------------------------------------------------------------------------------|--|--|--|
| O Create Application  | Opens a blank application form. More information about creating applications can be found under <i>Creating and Saving MSI Capital Applications</i> . |  |  |  |
| Jew Projects to Amend | Opens a list of accepted projects that may be amended.                                                                                                |  |  |  |
| Report 🔻              | Opens a drop-down list of summary reports to view.                                                                                                    |  |  |  |
| MA Website            | Opens the Municipal Affairs website in another window or tab.                                                                                         |  |  |  |
| 🔘 Help 🔻              | Provides links to this User Guide and contact information for MSIO Technical Support and Municipal Grants staff.                                      |  |  |  |

Below these buttons is a search bar. Municipalities can search for their projects using the project name, the Municipal Affairs Project Number (e.g. CAP-1234, AMD-1234) or the municipality's project number, if the municipality has entered this number in MSIO. More information about this function is available under Searching for Applications.

| Г | Search                                               |                                 |             |
|---|------------------------------------------------------|---------------------------------|-------------|
|   | Search by Application Name, Munic<br>Project Number. | cipal Affairs Project Number, o | r Municipal |
|   |                                                      |                                 | Search      |
|   |                                                      |                                 |             |

To the right of the search bar is a drop-down list of the municipalities for which you have permission create and submit applications and view reports:

| Select Municipality                      |                                  |                       |
|------------------------------------------|----------------------------------|-----------------------|
| To view the applications for a different | ent municipality, select it from | m the following list: |
|                                          |                                  |                       |
| Airdrie, City of                         |                                  | View                  |
| All dife, City of                        |                                  | View                  |
|                                          |                                  |                       |

#### Applications

Across the bottom of the page is a list of all applications submitted by the municipality selected in the "Select Municipality" drop-down box, sorted by application status. The available statuses are Draft, Submitted/In Review, Accepted and Completed/Fully Funded. The last tab lists all of a municipality's applications, including those with the status Withdrawn.

When the Capital Dashboard is opened, the default status tab shown is Draft. Each tab has a definition of the corresponding status in the blue section above the application listing.

| Applications                                                                                                    |                                |                  |                        |                |                       |         |
|----------------------------------------------------------------------------------------------------|--------------------------------|------------------|------------------------|----------------|-----------------------|---------|
| Draft Tab: Currently displaying all project applications that have been created by the municipality, but not yet submitted to Municipal Affairs. These applications can be edited online. Revisions to submitted applications can be made by contacting Municipal Affairs. |                                |                  |                        |                |                       |         |
| To submit a draft project application, click on the application's corresponding check box 🥝 under the Options column.                                                                                                    |                                |                  |                        |                |                       |         |
| To view other applications, click the appropri                                                                                                    | ate status tab below.          |                  |                        |                |                       |         |
|                                                                                                    |                                |                  |                        |                |                       |         |
| Draft Submitted / In Review Accepted                                                                                                    | Completed / Fully Fund         | led All Applicat | ions                   |                |                       |         |
| Application Name                                                                                                    | Municipal Affairs<br>Project # | Amendment \$     | Municipal Project<br># | Created Date ≑ | Project Start<br>Date | Options |
| Replace Rescue Truck                                                                                                    | AMD-4932                       | <b>v</b>         | 200                    | Dec 04, 2013   |                       |         |
| Fest Project                                                                                                    | CAP-XXXX                       |                  |                        | Dec 02, 2013   | Dec 03, 2013          | 0 🔊 🗙   |
| Showing 2 items                                                                                                    |                                |                  |                        |                |                       |         |

More information about each application status and the options available for applications under each status is included in the section Finding and Tracking Applications.

#### **Creating a Draft MSI Capital Application**

To create a new MSI Capital application, click the "Create Application" button at the top of the MSI Capital Dashboard.

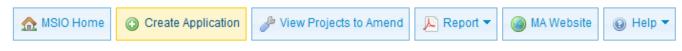

This will take you to a blank application form, which looks very similar to the old paper application form.

## MSI Capital Project Application

| Application Information     |                                                                    |                                       |                 |  |  |
|-----------------------------|--------------------------------------------------------------------|---------------------------------------|-----------------|--|--|
| Application mornation       |                                                                    |                                       |                 |  |  |
| Contact Name                | Municipality Name                                                  | City of Airdrie Type                  | New Application |  |  |
| Telephone A                 | Address                                                            | 400 Main Street SE Created Airdrie AB | Oct 04, 2016    |  |  |
| Municipal Project<br>Number |                                                                    | T4B 3C3 Submitted                     |                 |  |  |
| 1. Amended Project          |                                                                    |                                       |                 |  |  |
| Note: This item is che      | ked by default if you created this application by selec            | ting "Create Amendment".              |                 |  |  |
| Is this app                 | Is this application an amendment to a previously accepted project? |                                       |                 |  |  |
|                             |                                                                    |                                       |                 |  |  |
| 2. Project Name             |                                                                    |                                       |                 |  |  |
|                             | Name                                                               | A                                     |                 |  |  |
|                             | Anticipated Project Start D                                        | ate                                   |                 |  |  |

Because you have already selected the municipality for which you are creating this application, the municipality information has been pre-populated in the form. A Indicates a required field.

#### Application Information

Contact Name and Telephone Number: Provide the name and telephone number of the person that Municipal Affairs should contact if they have questions about this project.

Municipal Project Number: If there is a number that the municipality uses to reference this project apart from the CAP number assigned by Municipal Affairs, it can be entered here.

#### 1. Amended Project

This field is not available because you have chosen to create a new application. If you wish to create an amendment, see Creating and Submitting an Amendment.

#### 2. Project Name

Enter a name for your project. Project names should be concise but descriptive. For example, if your project is to replace the arena roof, your title could be "Arena Roof Replacement"; or if you are paving a road, the name could be "Road Paving" or "Road Rehabilitation".

Enter an anticipated project start date by clicking the calendar icon  $\blacksquare$  and selecting a date. To change the date, clear the information by clicking  $\Join$  and select another date from the calendar. This date is only an estimate, but the year should match the year that funding is first applied on the financial grid (Q.10).

#### 3. Project Description

| _ | 3. Project Description                                                                                                    |
|---|----------------------------------------------------------------------------------------------------|
| Ы | lease provide sufficient detail to determine project eligibility, including the proposed asset(s), activities, and partnerships/contributing parties, where applicable. If is is an amendment, include the reason for the amendment (i.e., change in project scope, project costs, and/or funding sources). |
|   |                                                                                                    |
|   |                                                                                                    |
|   |                                                                                                    |

Provide a detailed description of the project. Point form is acceptable. Be sure to include:

- the capital asset and/or activities being funded by MSI (e.g. repaving or re gravelling road surface; replacing or re-lining a section of water/wastewater line between system nodes or intersections; replacing roof or air conditioning system of a building; substantial reconstruction of the interior of a building.);
- all partners and/or contributing parties;
- exact location;
- use proper name of parks, buildings, facility etc.;
- identify if MSI funds are being contributed to other eligible entities

Any financial information provided in the project description should match that on the financial grid. Any additional information or documents can be included in the Attachments section.

In order to be eligible for MSI funding, costs must be incurred for projects that result in, or directly relate to and support, the acquisition, construction, development, betterment, rehabilitation, or non-routine maintenance of a capital asset.

The project must be limited to a single building, facility, or piece of equipment, unless the project involves a group of assets that are of the same type of equipment (e.g. maintenance equipment or computer equipment or fire services equipment) or are in the same project category. If the project includes a roadway, walkway, water, wastewater or storm water system, the project application must be for related portions of that system.

#### 4. Functional Category of the Project

| 4. F   | unctional Categories                    |                          |
|--------|-----------------------------------------|--------------------------|
| Identi | fy the project category. 🗛              |                          |
|        | Functional Category of Project          | % of Total Project Costs |
|        | Airports                                |                          |
|        | Ambulance and First Aid                 |                          |
|        | Common and Equipment Pool               |                          |
|        | Disaster and Emergency Services         |                          |
|        | Fire                                    |                          |
|        | General Government and Administration   |                          |
|        | Infrastructure Management Systems       |                          |
|        | Libraries                               |                          |
|        | Other Community and Recreation          |                          |
|        | Other Protective Services               |                          |
|        | Parks, Recreation and Sports Facilities |                          |
|        | Police                                  |                          |
|        | Public Health and Welfare               |                          |
|        | Public Transit                          |                          |
|        | Roadways and Bridges                    |                          |
|        | Solid Waste Management                  |                          |
|        | Storm Water                             |                          |
|        | Wastewater                              |                          |
|        | Water                                   |                          |
|        | Other                                   |                          |
|        | Total:                                  | 0%                       |

Select the project category that is appropriate for your project. The percentage of total costs must equal 100%. You will not be able to enter a percentage of costs until you have selected the corresponding functional category. A guide to selecting the <u>functional category</u> is available on the <u>MSI resource page</u>.

#### 5. Resulting Capital Asset(s)

| 5. Resulting Capital Asset(s)           |     |       |         |          |                           |
|-----------------------------------------|-----|-------|---------|----------|---------------------------|
| Identify the resulting capital asset. 🗛 |     |       |         |          |                           |
| Type of Asset                           | New | Rehab | Replace | Quantity | Unit                      |
| Road / Street                           |     |       |         |          | Lane Km.                  |
| Bridge                                  |     |       |         |          | Lane Km.                  |
| Sidewalk / Walkway                      |     |       |         |          | Metres                    |
| Vehicle                                 |     |       |         |          | Units                     |
| Maintenance Equipment                   |     |       |         |          | Units                     |
| Ancillary/Small Equipment               |     |       |         |          | Units                     |
| Rail Line                               |     |       |         |          | Km.                       |
| Waterline                               |     |       |         |          | Metres                    |
| Wastewater Line                         |     |       |         |          | Metres                    |
| Storm Water Conduit                     |     |       |         |          | Metres                    |
| Building                                |     |       |         |          | Metres <sup>2</sup>       |
| Treatment / Processing Facility         |     |       |         |          | Metres <sup>3</sup> / Day |
| Other                                   |     |       |         |          |                           |

Select the capital asset(s) that will result from your project, indicating whether the asset(s) will be new, rehabilitated or a replacement. Select all that apply.

Enter the quantity appropriate for the unit of measure related to the asset(s) you have selected. You will not be able to enter a quantity until you have selected the corresponding resulting capital asset. A guide to selecting <u>the appropriate asset, category and quantity</u> is available on the <u>MSI resource page</u>.

#### 6. Project Outcomes

Select one or more outcomes that your municipality expects to realize by completing the project.

| Г | 6. Project Outcomes              |                                                         |                                                                     |
|---|----------------------------------|---------------------------------------------------------|---------------------------------------------------------------------|
| Г | o. Project Outcomes              |                                                         |                                                                     |
|   | Select all outcomes that might b | be realized by funding this project under the $ {f A} $ | Management of growth pressures                                      |
|   |                                  | MSI:                                                    | Maintenance of safe, healthy, vibrant communities                   |
|   |                                  |                                                         | Development and/or maintenance of priority municipal infrastructure |
|   |                                  |                                                         | Enhanced municipal service delivery                                 |
|   |                                  |                                                         | Greater municipal viability/sustainability                          |
|   |                                  |                                                         | Opportunity to collaborate with neighbours                          |
| L |                                  |                                                         |                                                                     |

#### 7. Ownership

Select the owner of the project's capital asset(s). Eligible projects must involve assets that will be owned by:

- your municipality;
- > a non-profit organization; and/or
- > another municipality or group of municipalities.

| E. | 7. Ownership |                                                                                                    |
|----|--------------|----------------------------------------------------------------------------------------------------|
|    | The          | e asset resulting from the project will be owned by: A  The municipality A non-profit organization |
|    |              | Another municipality or group of municipalities                                                    |
|    |              | Other                                                                                              |
|    |              |                                                                                                    |
| L  |              |                                                                                                    |

There is a check box for "other". The only eligible entities under "other" are those listed in Section 7.1 of the <u>program guidelines</u> – these include provincial agencies, school districts, health boards, etc.

If the asset is going to be jointly owned, you select boxes indicating all of the owners. For assets owned by Regional Services Commissions or controlled corporations, select both "the municipality" and "another municipality or group of municipalities," as those two groups are the controllers/owners of the organization.

#### 8. Non-Profit Involvement

| Ы | 8. Non-Profit Involvement                                                                   |   |                                                                                                    |
|---|---------------------------------------------------------------------------------------------|---|----------------------------------------------------------------------------------------------------|
|   | Is a non-profit organization involved in the management and/or operation of<br>the project? | A | ○ Yes<br>● No                                                                                                    |
|   | Name of Non-Profit Organization                                                             |   |                                                                                                    |
|   | Nature of Project Relationship 🤌                                                            | A | <ul> <li>The municipality is contributing to a project that will be carried out by the non-profit organization, and the project is located on property owned by the non-profit organization.</li> <li>The municipality is carrying out the project and incurring the project costs directly, and the project is located on property owned by the non-profit organization.</li> </ul> |
|   |                                                                                             |   | O Other                                                                                                    |
|   | Responsibility for Project Records 🖌                                                        | A | <ul> <li>The non-profit organization has primary responsibility for maintaining the books of accounts and documents related to the project expenditures.</li> <li>The municipality has primary responsibility for maintaining the books of accounts and documents related to the project expenditures.</li> </ul>                                                                    |

"No" is the default selection for this question. You will not be able to enter any non-profit information until you select "Yes".

If you indicate that a non-profit organization will be involved in the management and/or operation of the project, you must provide the organization's name, the nature of the project relationship and who will maintain responsibility for the project records.

This section of the application replaces the Supplementary Certification Form required for paper/PDF applications involving non-profit organizations.

#### 9. Use of Municipal Forces

| h | 9. Use of Municipal Forces       | }                                               |       |
|---|----------------------------------|-------------------------------------------------|-------|
|   | Will the project involve the use | of municipal forces to carry out the project? 🔺 | ⊖ Yes |
|   |                                  |                                                 | ○ No  |
|   |                                  |                                                 |       |

Indicate whether municipal forces will be used to complete the project. If the answer is yes, ensure that you also select the corresponding box indicating that the use of municipal forces will result in in a more efficient, timely, and/or cost-effective project in the Declarations section of the form.

#### 10. Financial Grid

| 200   | 2008               | 2009         | 2010 | 2011      | 2012 | 2013       | 2014 | 2015 | 2016   | 2017 | 2018   | 2019 | 2020   | 2021  |    |
|-------|--------------------|--------------|------|-----------|------|------------|------|------|--------|------|--------|------|--------|-------|----|
| rovio | de estimateo       | l project fi |      | mation by | -    | udgeted ex | -    | -    |        |      |        |      |        |       |    |
| Т     | уре                |              | 2011 |           | 2012 |            | 2013 |      | 2      | 2014 |        | 2015 |        | Total |    |
| . I   | Functional F       | lannin       |      |           |      |            |      |      |        |      |        |      |        |       | \$ |
| 6     | Design/Engi        | neering      |      |           |      |            |      |      |        |      |        |      |        |       | \$ |
| : 1   | Right-of Wa        | ,            |      |           |      |            |      |      |        |      |        |      |        |       | \$ |
| ) (   | Constructio        | ı            |      |           |      |            |      |      |        |      |        |      |        |       | \$ |
| I     | Rehabilitatio      | 'n           |      |           |      |            |      |      |        |      |        |      |        |       | Ş  |
|       | Purchase           |              |      |           |      |            |      |      |        |      |        |      |        |       | \$ |
| 9 I   | Interest on M      | ISI-Fu       |      |           |      |            |      |      |        |      |        |      |        |       | Ş  |
| (     | Other              |              |      |           |      |            |      |      |        |      |        |      |        |       | \$ |
| ٦     | Total Projec       | t Cost       |      | \$0.00    |      | \$0.1      |      | :    | \$0.00 |      | \$0.00 |      | \$0.00 |       | Ş  |
| I     | Non-Qualify        | ng Cos       |      |           |      |            |      |      |        |      |        |      |        |       | Ş  |
| . (   | Other Grant        | Fundin       |      |           |      |            |      |      |        |      |        |      |        |       | \$ |
| . 1   | Municipal S        | ources       |      |           |      |            |      |      |        |      |        |      |        |       | \$ |
| 1 1   | MSI Funding        | I            |      | \$0.00    |      | \$0.1      | 00   |      | \$0.00 |      | \$0.00 |      | \$0.00 |       | Ş  |
| J D   | Amount of N<br>und | ISI          |      |           |      |            |      |      |        |      |        |      |        |       | \$ |

By default, the financial grid will display columns for the years 2011 – 2016 (you would scroll to the right to see 2016). Columns that are displayed will appear darker in the row of buttons across the top.

Selecting a year button will cause that year column to be displayed if it is hidden; selecting it again will hide it again. You can display as many columns as you like and they can be non-consecutive years.

If you enter data into a column and then hide the column, the data is not deleted. It will still be calculated and appear in the Total column.

It is recommended that you choose and display the years for which your project has budgeted expenditures.

#### Example 1 - Selecting only 2015 and 2016 will have the following result:

| 10  | 10. Financial Information                                                       |                                                    |                               |        |  |  |  |  |
|-----|---------------------------------------------------------------------------------|----------------------------------------------------|-------------------------------|--------|--|--|--|--|
| s   | Select the years you want to appear in the financial grid for this application. |                                                    |                               |        |  |  |  |  |
| 2   | 007 2008 2009                                                                   | 2010 2011 2012 2013 2014                           | 2015 2016 2017 2018 2019 2020 | 2021   |  |  |  |  |
| Pro | vide estimated project fin                                                      | ancial information by year of budgeted expenditure | (fill in the blanks below). 🔺 |        |  |  |  |  |
|     | Туре                                                                            | 2015                                               | 2016                          | Total  |  |  |  |  |
| A   | Functional Plannin                                                              |                                                    |                               | \$0.00 |  |  |  |  |
| в   | Design/Engineering                                                              |                                                    |                               | \$0.00 |  |  |  |  |
| с   | Right-of Way                                                                    |                                                    |                               | \$0.00 |  |  |  |  |
| D   | Construction                                                                    |                                                    |                               | \$0.00 |  |  |  |  |

#### Example 2 - Selecting non-consecutive years 2011, 2013, and 2015 will have the following results:

| ſ  | 10. Financial Information                                                       |                                       |                                          |                     |        |  |  |  |  |
|----|---------------------------------------------------------------------------------|---------------------------------------|------------------------------------------|---------------------|--------|--|--|--|--|
|    | Select the years you want to appear in the financial grid for this application. |                                       |                                          |                     |        |  |  |  |  |
|    | 2007 2008 2009                                                                  | 2010 2011 2012 20                     | 13 2014 2015 2016                        | 2017 2018 2019 2020 | 2021   |  |  |  |  |
| Pr | ovide estimated project fi                                                      | nancial information by year of budget | ed expenditure (fill in the blanks below | w). 🕰               |        |  |  |  |  |
|    | Туре                                                                            | 2011                                  | 2013                                     | 2015                | Total  |  |  |  |  |
| A  | Functional Plannin                                                              |                                       |                                          |                     | \$0.00 |  |  |  |  |
| в  | Design/Engineering                                                              |                                       |                                          |                     | \$0.00 |  |  |  |  |
| с  | Right-of Way                                                                    |                                       |                                          |                     | \$0.00 |  |  |  |  |
| D  | Construction                                                                    |                                       |                                          |                     | \$0.00 |  |  |  |  |

<u>Example 3</u> - Although column 2015 does not appear, data enter here, would still be calculated and be included in the Total column.

| 1   | 10. Financial Information                                                       |                                      |                                          |                     |        |  |  |  |  |
|-----|---------------------------------------------------------------------------------|--------------------------------------|------------------------------------------|---------------------|--------|--|--|--|--|
| 5   | Select the years you want to appear in the financial grid for this application. |                                      |                                          |                     |        |  |  |  |  |
| 2   | 007 2008 2009                                                                   | 2010 2011 2012 20                    | 13 2014 2015 2016                        | 2017 2018 2019 2020 | 2021   |  |  |  |  |
| Pro | vide estimated project fin                                                      | ancial information by year of budget | ed expenditure (fill in the blanks below | v). 🕰               |        |  |  |  |  |
|     | Туре                                                                            | 2014                                 | 2016                                     | 2017                | Total  |  |  |  |  |
|     |                                                                                 |                                      |                                          |                     |        |  |  |  |  |
| A   | Functional Plannin                                                              |                                      |                                          |                     | \$0.00 |  |  |  |  |
| в   | Design/Engineering                                                              |                                      |                                          |                     | \$0.00 |  |  |  |  |
| с   | Right-of Way                                                                    |                                      |                                          |                     | \$0.00 |  |  |  |  |
| D   | Construction                                                                    |                                      |                                          |                     | \$0.00 |  |  |  |  |

#### 11. Sources of Other Provincial or Federal Grant Program Funding

This section will become available for data entry only if funding has been entered in Line K of the financial grid. To enter a program name in the "Other" category, you must first select the "Other" check box.

| 11. S  | ources of Other Provincial or Federal Grant Program Funding                                                                                                    |                                                                                                    |  |
|--------|----------------------------------------------------------------------------------------------------|----------------------------------------------------------------------------------------------------|--|
| 11. So | Alberta Municipal Infrastructure Program<br>Alberta Municipal Water/Wastewater Partnership<br>Federal Gas Tax Fund (formerly NDCC)<br>Basic Municipal Transportation Grant (formerly BCG, SIP, RTG, CTF) | <ul> <li>Water for Life</li> <li>Major Community Facilities Program</li> <li>Building Canada Fund</li> <li>Other</li> </ul> |  |
| Γ      | Canada Alberta Municipal Rural Infrastructure Fund                                                                                                    | Cother                                                                                                    |  |

#### **Declarations**

| Declarations |                                        |                                                                                                    |
|--------------|----------------------------------------|----------------------------------------------------------------------------------------------------|
| Deciarations | Please confirm that: A                 | A Multi-Year Capital Plan has been prepared in which this project appears.                                                   |
|              | Where applicable, please confirm that: | The use of municipal forces will result in a more efficient, timely, and/or cost-<br>effective project.                      |
|              |                                        | MSI funds used towards borrowing costs (Row G on the financial grid) will<br>allow for cost-savings and/or efficiency gains. |

Select the declarations that are appropriate for your project. It is required that all MSI-funded projects appear on a Multi-Year Capital Plan (MYCP), though the MYCP does not need to be submitted to Municipal Affairs.

#### Application Certification

| Application Certification                                               |                                                                                                    |
|-------------------------------------------------------------------------|----------------------------------------------------------------------------------------------------|
| To certify your application, please select one of the agreements below. |                                                                                                    |
|                                                                         | <ul> <li>I, carmen Noel, the CAO of Town of Athabasca, certify that the information contained in this project application is correct, that all MSI funds will be used to accordance with MSI Capital Program Guidelines and the MSI Memorandums of Agreement, that these expenses have not been deemed eligible on a prior project application, and that the allocated grant amount will be applied in the year and manner described above once this project application has been accepted by the Minister.</li> <li>OR</li> <li>As a representative of Town of Athabasca, I, Carmen Noel have been authorized to submit this project application on behalf of the CAO and have certified that the information contained in this project application is correct, that all MSI funds will be used to accordance with MSI Capital Program Guidelines and the MSI Memorandums of Agreement, that these expenses have not been deemed eligible on a prior project application, and that the allocated grant amount will be applied in the year and manner described above once this project application has been accepted by the Minister.</li> </ul> |
| Signed Date 🔺                                                           | •                                                                                                    |

This section replaces the CAO's signature on the paper/PDF version of the form. The certification statements will be populated with the user name of the person creating the application and the name of the municipality.

If the person creating the application is the municipality's CAO, select the first certification statement. If the person creating the application is not the municipality's CAO, select the second certification statement.

To enter the date you are creating this certification "signature," click the calendar icon is and select today's date. To change the date, clear the information by clicking and select another date from the calendar.

#### Legal Statement

#### Legal Statement

The personal information provided on this form or on any attachments is required for the purpose of determining your eligibility for the Municipal Sustainability Initiative (MSI) program and the administration of the program. Your personal information is collected under the authority of section 33(c) of the Freedom of Information and Protection of Privacy (FOIP) Act and will be managed in accordance with the privacy provisions under the FOIP Act. If your grant application is approved, your name, the grant program and the amount of the grant may be published on the Government of Alberta Grant Disclosure Portal as authorized under section 40(1)(b) and (f) of the FOIP Act. Should you have any questions about the collection, use, or disclosure of your personal information, you may contact the Director of the Grant Program Delivery Unit, Alberta Municipal Affairs, 15th Floor, 10155 - 102 Street, Edmonton, Alberta, T5J 4L4.

This is the same statement that appears on the capital paper and PDF application forms.

#### Attachments

Any additional documentation that you would like to submit with your application, and you mentioned in section 3. Project Description, can be added as an attachment. Click "Browse" to select the document you would like to attach from your computer. To add another attachment, click "Add Attachment". To remove an attachment, click **X**.

| Attachments |     |              |
|-------------|-----|--------------|
|             | Add | I Attachment |
| Attachment  |     | Options      |

#### Saving a Draft Application

In the bottom right hand of the application screen are buttons for "Reset" or "Save".

| Reset | Save | Print |  |
|-------|------|-------|--|
|-------|------|-------|--|

Selecting "Reset" will clear all of the information from the application without saving it. Selecting "Save" will save a draft copy of the application in MSIO.

A draft application has not been submitted to Municipal Affairs. As long as it is a draft, an application can be edited or deleted. Once an application has been submitted, it cannot be edited or deleted through MSIO.

#### **Printing a Draft Application**

Once a draft application has been saved, the "Print" and "Submit" buttons are enabled.

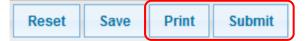

It is strongly recommended that the municipality print a copy of the draft application before it is submitted it to Municipal Affairs.

The municipality will be able to print a copy of the application form once it has been submitted to Municipal Affairs. However, if edits or revisions are made to the application data by Municipal Affairs staff (in consultation with the municipality) after it is submitted these changes will appear on future printouts. It will no longer be possible to print a copy of the original application submitted by the municipality.

#### **Submitting an Application**

A draft application can be submitted right away, or saved for submission at a later date. To submit right away, click the "Submit" button that becomes enabled once a draft has been saved. Applications that are not submitted right away are saved as drafts.

MSIO will check the draft application for errors. If MSIO detects errors in the application, it provides messages about how to correct them. For example, if a municipality tries to submit an application with errors, MSIO will generate the following message:

Specific errors will be flagged, for example:

| ſ | 4. Fu                | nctional Categories                         |                          |
|---|----------------------|---------------------------------------------|--------------------------|
| G | <sup>r</sup> otal pe | ercentage of Project Costs must equal 100%. |                          |
|   |                      | Functional Category of Project              | % of Total Project Costs |
|   | <b>V</b>             | Airports                                    | 35.00                    |

Once all flagged errors have been corrected, the application may be submitted.

## **Finding and Tracking Applications**

All of a municipality's MSI capital applications can be tracked in MSIO, regardless of how they are submitted to Municipal Affairs. Applications are sorted on the MSI Capital Dashboard by status: Draft, Submitted/In Review, Accepted or Completed/Fully Funded. The last tab lists all of a municipality's applications, including those that have been Withdrawn.

#### Application Tabs

| Draft           | Submitted / In Review | Accepted | Completed / Fully Fur          | nded All Applic | ations                 |                 |                       |         |
|-----------------|-----------------------|----------|--------------------------------|-----------------|------------------------|-----------------|-----------------------|---------|
| Project         | Name                  |          | Municipal Affairs<br>Project # | Amendment \$    | Municipal Project<br># | Created Date \$ | Project Start<br>Date | Options |
| No Record Found |                       |          |                                |                 |                        |                 |                       |         |

| Draft                                                                                                    | All of a municipality's draft applications created in MSIO. The Project Numbers appears as CAP-XXXX because it has not yet been submitted to Municipal Affairs.                                                                                              |  |  |  |  |  |
|----------------------------------------------------------------------------------------------------|----------------------------------------------------------------------------------------------------|--|--|--|--|--|
| Dian                                                                                                    | Once an application has been submitted, it will move from the "Draft" tab to the "Submitted/In Review" tab.                                                                                                    |  |  |  |  |  |
| Submitted/In<br>Review                                                                                                    | All of a municipality's applications and amendments that have been submitted but not yet accepted by the Minister of Municipal Affairs. Once an application is submitted to Municipal Affairs, MSIO assigns it a CAP (or AMD, if it is an amendment) number. |  |  |  |  |  |
| All of a municipality's active projects that have been accepted by the Minister<br>Affairs but not reported as Completed/Fully Funded on a Statement of Fundir<br>Expenditures (SFE). Projects that have been withdrawn do not appear here. |                                                                                                    |  |  |  |  |  |
| Accepted                                                                                                    | A red bar indicates that an amendment has been drafted or submitted for that application. If<br>an amendment has already been submitted for an accepted project, the user will receive<br>the following message:                                             |  |  |  |  |  |
|                                                                                                    | MSI Capital Amendment already exists. View Submitted/In Review section.                                                                                                    |  |  |  |  |  |
| Completed/Fully<br>Funded                                                                                                    | All of a municipality's active projects that have been reported as Completed/Fully Funded on a certified SFE.                                                                                                    |  |  |  |  |  |
| All Applications                                                                                                    | All of a municipality's project applications, including <b>withdrawn</b> projects. The options available for each project will depend on the status of the project application, as outlined above.                                                           |  |  |  |  |  |
|                                                                                                    | Each column can be sorted ascending/descending by clicking on the up and down arrows to the right of each column header.                                                                                                    |  |  |  |  |  |

## **Options Icons**

| Draft Submitted / In Review Accepted Complete            | ed / Fully Funded All Applications |                                     |                                   |         |
|----------------------------------------------------------|------------------------------------|-------------------------------------|-----------------------------------|---------|
|                                                          | Municipal Affairs<br>Project # #   | Accepted<br>Date Project St<br>Date | art<br>Accepted<br>MSI<br>Funding | Options |
| 61 Avenue South East Extension Connector<br>Improvements | CAP-7759 TR-543-001                | Jun 24, 2016 Mar 01, 20             | 15 \$1,000,824                    |         |

|         | Opens the applications for editing                                                                                                    |  |  |  |  |  |  |
|---------|----------------------------------------------------------------------------------------------------|--|--|--|--|--|--|
|         | Opens a brief summary of the project application                                                                                                    |  |  |  |  |  |  |
| <u></u> | <ul> <li>Allows the user to generate two PDF reports: an Application Form and a Project Summary.</li> <li>Application Form creates a copy of the application for saving or printing. Data on this report will reflect any changes that were made by Municipal Affairs staff during the review process.</li> <li>Project Summary creates a summary of information about the project, including financial details, the application's status and amendment history.</li> <li>See the Report section for examples.</li> </ul> |  |  |  |  |  |  |
| P       | Opens an application form pre-populated with the accepted project information for the user to make amendments. For more information about how to create amendments, see Creating and Saving an Amendment.                                                                                                    |  |  |  |  |  |  |
|         | Opens a window to contact Municipal Affairs regarding the related application. The municipality's name, your user name, the project name and number will be pre-populated.                                                                                                    |  |  |  |  |  |  |
| ۲       | Submits the application. If there are errors or missing information in the draft application, the draft application will open so that edits can be made.                                                                                                    |  |  |  |  |  |  |
| ×       | Deletes the draft application.                                                                                                    |  |  |  |  |  |  |

## **Searching for Applications**

At the top left of the MSI Capital Dashboard, there is a Search bar:

| Select Municipality                                                                       |
|-------------------------------------------------------------------------------------------|
| To view the applications for a different municipality, select it from the following list: |
|                                                                                           |
| Airdrie, City of View                                                                     |
|                                                                                           |

Municipalities can search for their projects using the project name, the Municipal Affairs Project Number (e.g. CAP-1234, AMD-1234) or the municipality's project number, if the municipality has entered this number in MSIO.

Searches using a project's partial name or a single word from the project name will return all results with that word. For example, a search on the word "Fire" finds all projects with the word "Fire" in the project name:

| Search results for: fire.                                                                                                    |                                |                       |                       |           |                 |  |
|----------------------------------------------------------------------------------------------------|--------------------------------|-----------------------|-----------------------|-----------|-----------------|--|
| Draft         Submitted / In Review         Accepted         Completed / Fully Funded         All Applications         Search Results |                                |                       |                       |           |                 |  |
| Project Name 🗢                                                                                                    | Municipal Affairs<br>Project # | Municipal Project #\$ | Project Start<br>Date | Status \$ | Options         |  |
| Fire Buildings Rehabilitation                                                                                                    | CAP-7339                       | CM-75-0100            | Jan 01, 2016          | Accepted  | <u>/</u>        |  |
| Fire Fleet Growth                                                                                                    | CAP-7737                       |                       | Feb 01, 2016          | Accepted  | / III () / III  |  |
| Fire Rescue Training Tower                                                                                                    | CAP-4349                       | 12-70-0201            |                       | Accepted  | A 🛛 🕐 🚬         |  |
| Fire Stations Roof Replacement                                                                                                    | CAP-8276                       | CM 75-0103            | Jul 01, 2015          | Accepted  | / III (I) / III |  |
| Heritage Valley Fire Station                                                                                                    | CAP-1928                       | 08-70-0023            |                       | Accepted  | <u>/</u>        |  |

A search for the number "55" returns all results with "55" in the project number, municipal project number or in the project name.

| Search results for: 55.                                                     |                                                                                               |                       |                       |                             |             |  |  |
|-----------------------------------------------------------------------------|-----------------------------------------------------------------------------------------------|-----------------------|-----------------------|-----------------------------|-------------|--|--|
| Draft Submitted / In Review Accepted Completed / I                          | Draft Submitted / In Review Accepted Completed / Fully Funded All Applications Search Results |                       |                       |                             |             |  |  |
| Project Name 💠                                                              | Municipal Affairs<br>Project #                                                                | Municipal Project #\$ | Project Start<br>Date | Status 🔶                    | Options     |  |  |
| Bus Facilities Renewal                                                      | CAP-7855                                                                                      | CM-66-3500            | Jan 01, 2015          | Accepted                    | P 🛛 🕦 🔎     |  |  |
| Fort Edmonton Catering Kitchen                                              | CAP-7878                                                                                      | 15-21-5355            | Sep 01, 2015          | Accepted                    | / III (III) |  |  |
| River Valley East & West Trail Connections and Water<br>Access Improvements | CAP-3955                                                                                      | 12-28-6100            |                       | Accepted                    |             |  |  |
| The Orchards School Park Site Development                                   | CAP-8255                                                                                      | CP15-17-1075          | Jul 01, 2015          | Accepted                    | / III (III) |  |  |
| Abbottsfield Recreation Centre Construction                                 | CAP-5578                                                                                      |                       | Jan 01, 2011          | Completed /<br>Fully Funded |             |  |  |

#### **Creating and Saving an Amendment**

Only projects that have been accepted by the Minister of Municipal Affairs can be amended. If a municipality needs to make changes to a project that has a status of Submitted/In Review, contact a Grant Advisor at 780-422-7125.

A list of the municipality's accepted projects can be found by clicking the "View Projects to Amend" or "Accepted" tab. To amend a project, select the *P* icon beside the project to be amended. This opens an application form that looks very similar to the blank form used to create new applications. However, this form is pre-populated with information from the accepted project that is to be amended.

| MSIO Home O Create Application View Projects to Amend 🖉 Reports 🔻                                                                                                    |                                |                                |                                                                                                    |                       |                              |         |  |
|----------------------------------------------------------------------------------------------------|--------------------------------|--------------------------------|----------------------------------------------------------------------------------------------------|-----------------------|------------------------------|---------|--|
| Search<br>Search by Project Name, Municipal Affairs Project Number<br>Number.                                                                                                    | r, or Municipal Project        | To view the a                  | Select Municipality         To view the applications for a different municipality, select it from the following list:         Didsbury, Town of         view |                       |                              |         |  |
| Applications                                                                                                    |                                |                                |                                                                                                    |                       |                              |         |  |
| Accepted Tab: Currently displaying all project applications that have been accepted by the Minister of Municipal Affairs where the project is still ongoing. These applications can no longer be edited online; however, an amendment can be submitted to adjust project costs, scope, funding sources, and/or projected timelines by clicking the "Amend Project" icon $p$ beside the appropriate project application. There can be only one amendment in progress for any given accepted project. To view other applications, click the appropriate status tab below. |                                |                                |                                                                                                    |                       |                              |         |  |
| Draft Submitted / In Review Accepted Completed / Fully Funded All Applications                                                                                                    |                                |                                |                                                                                                    |                       |                              |         |  |
| Project Name \$                                                                                                    | Municipal Affairs<br>Project # | lunicipal Project <sub>‡</sub> | Accepted<br>Date                                                                                                    | Project Start<br>Date | Accepted<br>MSI ¢<br>Funding | Options |  |
| 20 Avenue Beautification                                                                                                    |                                | Jun 15, 2016                   | Jul 01, 2015                                                                                                    | \$1,650,000           |                              |         |  |

To complete the amendment, make the requested changes to the pre-existing data in the application, as outlined in the <u>program guidelines</u>. The Declaration and Application Certification fields are not pre-populated and must be completed by the user.

Any additional documentation that you would like to submit with the application can be added as an attachment. Click "Browse" to select the document you would like to attach. To add another attachment, Click "Add Attachment". To remove an attachment, click **X**.

In the bottom right hand of the application screen are buttons for "Reset" or "Save". Selecting "Save" will save a draft of the amendment in MSIO. "Reset" will clear all of the information from the application without saving it.

| Reset | Save | Print | Submit |
|-------|------|-------|--------|
|-------|------|-------|--------|

A draft amendment has not been submitted to Municipal Affairs. As long as it is a draft, it can still be edited or deleted. Once an amendment has been submitted, it cannot be edited or deleted through MSIO.

## Printing a Draft Amendment

Once a draft amendment has been saved, the "Print" and "Submit" buttons are enabled. It is strongly recommended that the municipality print a copy of the draft amendment before it is submitted it to Municipal Affairs.

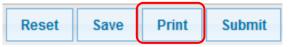

The municipality will be able to print a copy of the amendment once it has been submitted to Municipal Affairs. However, if edits or revisions are made to the amendment data by Municipal Affairs staff (in consultation with the municipality) after it is submitted, these changes will appear on future printouts. It will no longer be possible to print a copy of the original amendment submitted by the municipality.

## Submitting an Amendment

A draft amendment can be submitted right away, or saved for submission at a later date. To submit right away, click the "Submit" button that becomes enabled once a draft has been saved. Amendments that are not submitted right away are saved as drafts and will appear under the Draft tab on the MSIO Dashboard.

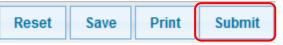

MSIO will check the draft amendment for errors. If MSIO detects errors in the amendment, it provides messages about how to correct them, as it does for new applications.

Unable to submit MSI Capital Application due to validation errors. Please view and correct validation errors and re-save the application before submitting again.

Amendments can also be submitted by selecting Selecting beside the draft amendment under the Draft tab. Unlike draft applications, draft amendments have a Municipal Affairs project number assigned, based on the project number of the accepted project. AMD-4932, below, is a draft amendment of CAP-4932.

| Draft    | Draft         Submitted / In Review         Accepted         Completed / Fully Funded         All Applications |   |                                |             |                        |                |                       |           |
|----------|----------------------------------------------------------------------------------------------------|---|--------------------------------|-------------|------------------------|----------------|-----------------------|-----------|
| Applica  | tion Name                                                                                                    | ¢ | Municipal Affairs<br>Project # | Amendment ≑ | Municipal Project<br># | Created Date 🗢 | Project Start<br>Date | Options   |
| Replace  | e Rescue Truck                                                                                                 |   | AMD-4932                       | <b>v</b>    | 200                    | Dec 04, 2013   |                       | 2020×     |
| Test Pro | oject                                                                                                    |   | CAP-XXXX                       |             |                        | Dec 02, 2013   | Dec 03, 2013          | / 🛛 🔑 🖉 🗙 |

# Reports

#### Municipality Status Reports

There are several reports that are available to municipalities through the Report button at the top of the MSI Capital Dashboard. These are the Financial Summary Report and Project Application Reports, based on the status of the application.

| ▲ MSIO Home 💿 Create Application 🤌 View Projects to Amend 📭 Reports ▼                                                                                                    | MA Website WHelp -                             |
|----------------------------------------------------------------------------------------------------|------------------------------------------------|
| Search                                                                                                    | Immary Report                                  |
|                                                                                                    | lication(s) Report > Draft the following list: |
| Number.                                                                                                    | 🔎 Submitted / In Review                        |
| Search Aradia                                                                                                    | a No. 34, Municipal D 🔎 Accepted View          |
|                                                                                                    | Completed / Fully Funded                       |
| Applications                                                                                                    | J. Withdrawn                                   |
| <b>Draft Tab:</b> Currently displaying all project applications that have been created by the municipali edited $\mathscr{P}$ and printed $\nvdash$ , but once submitted can no longer be edited online. Revisions to submitted can be been created by the municipality of the submitted can be been created by the municipality of the submitted can be been created by the municipality of the submitted can be been created by the municipality of the submitted can be been created by the municipality of the submitted can be been created by the municipality of the submitted can be been created by the submitted can be been created by the submitted can be been created |                                                |
| To submit a draft project application, click on the application's corresponding check box 📀 und                                                                                                    | ler the Options column.                        |
| To view other applications, click the appropriate status tab below.                                                                                                    |                                                |

## **Report 1: Financial Summary Report**

The Financial Summary Report provides a snapshot of all of the municipality's MSI activities, accurate to the time the report was generated. It includes information about:

- annual allocations;
- > allocation payments made and outstanding;
- SFE status;
- income earned; and
- > MSI funding applied to project expenditures.

The Financial Summary Report also includes a high level summary of the municipality's:

- number of draft and submitted applications and amendments and the amount of MSI requested to be applied to these;
- > number of accepted projects that are ongoing and completed/fully funded;
- > total amount of MSI accepted for ongoing and completed/fully funded projects;
- > total amount of MSI applied to ongoing and completed/fully funded projects; and
- > total amount of MSI funding available for future commitments.

It is recommended that restructured municipalities, work with a Grant Advisor to ensure that the financial information is up to date.

#### **Report 1: Financial Summary Report** Government of Alberta

# **Municipal Affairs**

#### Municipal Sustainability Initiative **Financial Summary Report**

| MUNICIPALIT     | ΥX                   |               | 1                      |        |                                                   |                   | Expenses report<br>on certified SFE               |
|-----------------|----------------------|---------------|------------------------|--------|---------------------------------------------------|-------------------|---------------------------------------------------|
| Program<br>Year | Annual<br>Allocation | Payment       | Outstanding<br>Balance | % Paid | Statement of<br>Funding and<br>Expenditure Status | income<br>E arned | MSI Funding<br>Applied to Project<br>Expenditures |
| 2007            | \$77,824             | \$77,824      | \$0                    | 100    | Certified                                         | \$2,719           | \$0                                               |
| 2008            | \$206,026            | \$206,026     | \$0                    | 100    | Certified                                         | \$3,218           | \$0                                               |
| 2009            | \$160,318            | \$160,318     | \$0                    | 100    | Certified                                         | \$1,270           | \$26,694                                          |
| 2010            | \$480,155            | \$480,155     | \$0                    | 100    | Certified                                         | \$1,606           | \$210,238                                         |
| 2011            | \$493,895            | \$493,895     | \$0                    | 100    | Certified                                         | \$2,077           | \$10,656                                          |
| 2012            | \$505,272            | \$505,272     | \$0                    | 100    | Certified                                         | \$9,243           | \$83,029                                          |
| 2013            | \$510,044            | \$510,044     | \$0                    | 100    | Certified                                         | \$19,173          | \$45,709                                          |
| 2014            | \$669,958            | \$669,958     | \$0                    | 100    | Certified                                         | \$15,888          | \$610,163                                         |
| 2015            | \$655,340            | \$655,340     | \$0                    | 100    | Certified                                         | \$17,132          | \$81,211                                          |
| 2016            | \$624,009            | \$624,009     | \$0                    | 100    | n/a                                               | n/a               | n/a                                               |
| Total           | \$4,382,841          | \$4,382,841 < | \$0                    |        |                                                   | \$72,326 <        | \$1,067,700                                       |

Amount yet

to be paid

deall Dealast Com

allocation - Income reported on certified SFEs

| Pending"Project Sur | nmary |               | already paid    | "Accepted" Project Sum  | mary                       | oncar                     | nieu or Lo   |
|---------------------|-------|---------------|-----------------|-------------------------|----------------------------|---------------------------|--------------|
|                     | ~     | Requested /   | Amount          |                         | Ongoing                    | Completed/Fully<br>Funded | Total        |
|                     |       |               | Requested       | Count                   | 5                          | 10                        | 15           |
|                     | 2 8   | Total         | MSI to be       | Total Project Costs     | \$31,478,389               | \$1,352,795               | \$32,831,184 |
| New Applications    | Count | Project Costs | Applied         | Total MSI Funding to be | \$3,756,749                | \$950,908                 | \$4,707,657  |
| Draft               | o     | \$0           | \$0             | Applied Applied         | 2                          |                           |              |
| Submitted           | 0     | \$0           | \$0             | Applied                 | \$244,663                  | \$823,037                 | \$1,067,700  |
| Sub-total           | 0     | \$0           | \$0             |                         | - Minister APPR            | OVED amount               |              |
| Amendments *        | 13 EV |               |                 |                         | Centified amou             | int on SEEs               |              |
| Draft               | 2     | (\$232,246)   | \$612,323       |                         | [                          |                           |              |
| Submitted           | 1     | (\$1,779,434) | (\$1,779,434)   | Amount of change in     | MSI                        |                           |              |
| Sub-total           | 3     | (\$2,011,680) | (\$1,167,111) < | to be applied from      | Care a contra da contra da |                           |              |
| TOTAL PENDING:      |       | (\$2,011,680) | (\$1,167,111)   | original application(s) |                            |                           |              |

\* Amounts reflect the total increase or decrease to the original accepted amounts.

#### Funding Available for Future Commitments \$879,157

A municipality may initiate projects that will be funded wholly, or in part, by estimated future year MSI capital funding allocations. A municipality may allocate up to 75% of its estimated MSI capital funding allocation for the remaining years of the program to one or more projects.

The funding available for future commitments is equal to 100% of the municipality's capital funding allocated to date, plus 75% of estimated funding to be received in future years1 plus income earned<sup>2</sup>. Projects and amendments that have been submitted, but have not yet been recommended for funding, are not included in the calculation.

<sup>1</sup>Based on the difference between the estimated 10 year capital allocation and the annual funding allocated to date. 2Based on certified Statements of Funding and Expenditures.

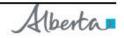

#### **Report 2: Project Application Reports**

There are six different Project Application Reports:

- Draft,
- Submitted/In Review
- Accepted
- Completed/Fully Funded,
- ➢ Withdrawn
- ► All

These reports provide a list of all of a municipality's projects under each status at the time the report is generated. The list of withdrawn projects will only show up on the Project Application Report - Withdrawn. Withdrawn applications do not show up on the Project Application Report - All.

| Government of Alberta 🗖 | Report 2: Project Applications Report | Municipal Sustainability Initiative   |
|-------------------------|---------------------------------------|---------------------------------------|
| Municipal Affairs       | Project A                             | pplications Report - All Applications |

#### Municipality X

#### Draft

There are no Draft projects for this municipality.

The Project ID on a draft application will appear as CAP-XXXX

#### Submitted/In Review

| Project Name                   | Created Date | Submitted Date | Accepted Date | Total Project Costs                                        | Total MSI Funding                                                       |
|--------------------------------|--------------|----------------|---------------|------------------------------------------------------------|-------------------------------------------------------------------------|
| Public Works Shop Construction | Aug 2, 2016  | Aug 2, 2016    | n/a           | \$9,996,877                                                | \$8,863,446                                                             |
| 1                              |              |                | Total:        | \$9,996,877                                                | \$8,863,446                                                             |
|                                |              |                |               | Public Works Shop Construction Aug 2, 2016 Aug 2, 2016 n/a | Public Work's Shop Construction Aug 2, 2016 Aug 2, 2016 n/a \$9,996,877 |

| Project ID          | Project Name             | Created Date | Submitted Date | Accepted Date          | Total Project Costs | Total MSI Funding |
|---------------------|--------------------------|--------------|----------------|------------------------|---------------------|-------------------|
| CAP-7239            | Ring Road Rehabilitation | Aug 24, 2015 | Aug 25, 2015   | Nov 18, 2015           | \$2,976,097         | \$2,461,062       |
| Number of Projects: | 1                        |              |                | Total:                 | \$2,976,097         | \$2,461,062       |
| Total Number of Pi  | rojects: 2               |              |                | Project Listing Total: | \$12,972,974        | \$11,324,508      |

#### Completed/Fully Funded

| Project ID          | Project Name                                             | Created Date | Submitted Date | Accepted Date | Total Project Costs | Total MSI Applied |
|---------------------|----------------------------------------------------------|--------------|----------------|---------------|---------------------|-------------------|
| CAP-961             | Municipal Road Construction                              | Sep 22, 2008 | Sep 22, 2008   | Dec 9, 2008   | \$14,804,427        | \$13,731,532      |
| CAP-962             | Hamlet of Red Fish Waste Water Lagoon                    | Sep 22, 2008 | Sep 22, 2008   | Mar 16, 2009  | \$1,352,725         | \$330,907         |
| CAP-963             | Hamlet of Blue Fish Water Reservoir and Pumping Station  | Sep 22, 2008 | Sep 22, 2008   | Mar 16, 2009  | \$1,335,219         | \$149,255         |
| CAP-964             | Hamlet of Green Fish Water Reservoir and Pumping Station | Sep 22, 2008 | Sep 22, 2008   | Mar 16, 2009  | \$1,350,843         | \$149,255         |
| CAP-2348            | Rural Water-Land Assembly Phase 1 and 2                  | Mar1, 2012   | Mar 1, 2012    | May 15, 2012  | \$296,221           | \$291,809         |
| Number of Projects: | 5                                                        | 12           | 2/2            | Total:        | \$19,139,435        | \$14,652,758      |

Amendment requested on an accepted project.

Note: - "Draft (Not Submitted)" values reflect amounts on the financial grid for the application under development. - "Submitted/In Review" values reflect amounts on the financial grid in real-time as currently being reviewed. - "Accepted" values reflect amounts on the financial grid as Accepted by the Minister of Municipal Affairs. - "Completed/Fully Funded" values reflect total project costs and total expenditures on certified Statements of Funding and Expenditures of accepted projects.

Created On: December 14, 2016 Page 1 of 1

Alberta

## **Project Specific Reports**

| Draft Submitted / In Review Accepted Comple | eted / Fully Funded            | All Applications       |                  |                              |                                    |         |
|---------------------------------------------|--------------------------------|------------------------|------------------|------------------------------|------------------------------------|---------|
| Project Name                                | Municipal Affairs<br>Project # | Municipal Project<br># | Accepted<br>Date | MSI Funding to<br>be Applied | Total MSI<br>Funding ¢<br>Expended | Options |
| Bridge File 76362                           | CAP-228                        | BF76362                | Oct 07, 2008     | \$90,655                     | \$90,655                           |         |
| High Prairie Golf Course                    | CAP-226                        | HP Golf                | Sep 15, 2008     | \$10,000                     | \$10,000                           | 0 🔎     |
| Kinuso Ice Arena                            | CAP-230                        | Kinuso Arena           | Sep 15, 2008     | \$100,000                    | \$100,000                          |         |
| M.D. Aministration Building and Land        | CAP-280                        | n/a                    | Sep 03, 2008     | \$751,000                    | \$751,000                          |         |
| M.D. Fire Tanker (High Prairie Rural)       | CAP-279                        | n/a                    | Sep 15, 2008     | \$187,000                    | 🔎 Application F                    | orm     |
| Municipal Services Facilities               | CAP-227                        |                        | Jul 26, 2010     | \$1,022,994                  | 🔎 Project Sum                      | mary    |

## **Report 3: Project Application Form**

Each project status in MSIO (Draft, Submitted/In Review, Accepted, Completed/Fully Funded) has an Application Form Report option. The Application Form Report is a PDF version of the application for saving or printing. The financial grid appears on the last page and is on legal paper in landscape view. The application form captures 'live' information so any changes made by Municipal Affairs Staff after the application has been submitted will appear.

There are minor difference between the Draft version and the Submitted/In Review, Accepted and Completed versions of these forms.

These difference are:

- Project application number and date submitted will only appear once the application and/or amendment has been submitted.
- The application certification section is only populated with an individual's name when the application was submitted through MSIO.
- For amendments:
  - A red bar on the project row indicates that amendments have been submitted.
  - Application Forms generated from the Submitted/In Review tab will reflect what was submitted on the *amended* application.
  - Application Forms generated from the Accepted tab will reflect the *original*, accepted application.
  - Once an amendment has been approved, the AMD project number will no longer appear and amended information will appear under the CAP project number. The original, accepted information will no longer appear.

#### **Report 3: Application Form**

| Alberta Go | vernment |
|------------|----------|
|------------|----------|

#### **Municipal Sustainability Initiative Capital Project Application**

|                   |                                   | Municipal Affairs                         |
|-------------------|-----------------------------------|-------------------------------------------|
| Municipality Info | rmation                           | Office Use Only                           |
| Municipality Name | MunicipalityX                     | Municipal Code 0888                       |
| Address           | PO Box 6300 Everywhere AB T1A 0T7 | Project Application No. CAP-8248          |
| Contact Name      | Jane Doe, Grant Writer            | Municipal Use Only                        |
| Telephone         | 780-722-8888                      | Municipal Project Number 2016-01          |
| Created Date      | June 29, 2016                     |                                           |
| Submitted Date    | July 13, 2016                     | Submitted date does not appear on drafts. |
|                   |                                   |                                           |

- Refer to the Municipal Sustainability Initiative Capital Program Guidelines from the year of application submission for project requirements. - A separate application is required for each project. Refer to the Capital Program Guidelines.

#### ProjectInformation

1. Is this application an amendment to a previously accepted project? 🗌 Yes 🔀 No

If yes, include the original project number (i.e. CAP-2690) and the reason for the amendment in the project description below.

2. Project Name:

2016 Street Rehabilitation Anticipated Project Start Date (month/day/year): May 1, 2016

3. Please provide sufficient detail to determine project eligibility, including the proposed asset(s), activities, and partnerships/contributing parties, where applicable. If this is an amendment, include the reason for the amendment (i.e., change in project scope, project costs, and/or funding sources). Refer to the Capital Program Guidelines and attach a separate sheet if neccessary.

This project involves the complete replacement of all water, sanitary sewer, storm water infrastructure and appurtenances, restoration of existing road surface and curb and gutter for 5th Avenue from 49th Street to 52nd St. - 5th & 6th Ave / 10th Ave & 56th St. intersection. This project also involves replacing paving for 5th Avenue from 46th Street to past 49th Street and the 5th Avenue intersection. If submitting an amendment, be sure to include the eason for amendment

4. Identify the project category.

Functional Category of % of Total Project Project Costs Roadways and Bridges 35 Storm Water 15 Wastewater 26 Water 24 Total 100% Functional Categories: - Roadways and Bridges - Public Transit - Water - Wastewater - Storm Water - Solid Waste Management - Police - Fire - Disaster and Emergency Services - Ambulance and First Aid - Other Protective Services - Airports - Common and Equipment Pool - Infrastructure Management Systems - General Government and Administration - Public Health and Welfare - Parks, Recreation and Sports Facilities - Libraries - Other Community and Recreation - Other

| 5. Identity the resulting capital asset. |     |       |              |          |                       |  |
|------------------------------------------|-----|-------|--------------|----------|-----------------------|--|
| Type of Asset                            | New | Rehab | Replace      | Quantity | Unit                  |  |
| Road/Street                              |     |       | $\times$     | 0.6      | Lane Km.              |  |
| Bridge                                   |     |       |              |          | Lane Km.              |  |
| Sidewalk/Walkway                         |     |       | $\times$     | 1,430    | Metres                |  |
| Vehicle                                  |     |       |              |          | Units                 |  |
| Maintenance<br>Equipment                 |     |       |              |          | Units                 |  |
| Ancillary/Small<br>Equipment             |     |       |              |          | Units                 |  |
| Rail Line                                |     |       |              |          | Km.                   |  |
| Waterline                                |     |       | $\times$     | 760      | Metres                |  |
| WastewaterLine                           |     |       | $\mathbb{X}$ | 750      | Metres                |  |
| Storm Water<br>Conduit                   |     |       | X            | 430      | Metres                |  |
| Building                                 |     |       |              |          | Sq. Metres            |  |
| Treatment/<br>ProcessingFacility         |     |       |              |          | Cu. Metres<br>Per Day |  |
| Other                                    |     |       |              |          |                       |  |
| t under the MSI                          |     |       |              |          |                       |  |

6. Select all outcomes that might be realized by funding this project under the MSI.

| X Management of growth pressures                          | Development and/or maintenance of priority municipal infrastructure | Greater municipal viability/sustain ability |  |  |  |  |  |
|-----------------------------------------------------------|---------------------------------------------------------------------|---------------------------------------------|--|--|--|--|--|
| Maintenance of safe, healthy, vibrant communities         | 🔀 Enhanced municipal service delivery                               | Opportunity to collaborate with neighbours  |  |  |  |  |  |
| 7. The asset resulting from the project will be owned by: |                                                                     |                                             |  |  |  |  |  |
| X The municipality                                        | 🗌 Anon-profit organizat                                             | ion                                         |  |  |  |  |  |
| Another municipalities or group of munici                 | palities Other:                                                     |                                             |  |  |  |  |  |

5. Identify the resulting capital asset

1 of 4

| 8. Is a non-profit organization involved<br>If yes, complete the Supplementary C                                                                                                    |                                                                                                    |                                                                                                    | project?                                                  | 🗌 Yes 🗵 No                                                                                                    |                                                                                                   |  |
|----------------------------------------------------------------------------------------------------|----------------------------------------------------------------------------------------------------|----------------------------------------------------------------------------------------------------|-----------------------------------------------------------|----------------------------------------------------------------------------------------------------|---------------------------------------------------------------------------------------------------|--|
| Name of Non-Profit Organization:                                                                                                    |                                                                                                    |                                                                                                    |                                                           |                                                                                                    |                                                                                                   |  |
| Nature of Project Relationship                                                                                                    |                                                                                                    | nicipality is contributing to a proj<br>on property owned by the non-pr                                                                      |                                                           |                                                                                                    | rganization, and the project is                                                                   |  |
| Ę                                                                                                    |                                                                                                    | nicipality is carrying out the proje<br>/ owned by the non-profit organiz                                                                    |                                                           | rring the project costs directly, ar                                                                                                    | nd the project is located on                                                                      |  |
| Γ                                                                                                    | Other                                                                                                    |                                                                                                    |                                                           |                                                                                                    |                                                                                                   |  |
| Responsibility for Project Records                                                                                                    | Responsibility for Project Records The non-profit organization has primary responsibility for maintaining the books of accounts and documents relate to the project expenditures. |                                                                                                    |                                                           |                                                                                                    |                                                                                                   |  |
| Γ                                                                                                    | The mu                                                                                                    | nicipality has primary responsibi<br>expenditures.                                                                                           | lity for main                                             | taining the books of accounts an                                                                                                    | d documents related to the                                                                        |  |
| 9. Will the project involve the use of mu<br>If yes, complete the Declaration secti                                                                                                    | unicipal for                                                                                                    | 27                                                                                                    | ] Yes 🖂 I                                                 | No                                                                                                    |                                                                                                   |  |
| 10. Financial information can be found                                                                                                    | at the end                                                                                                    | of the report.                                                                                                    |                                                           |                                                                                                    |                                                                                                   |  |
| 11. Sources of Other Provincial or Fed                                                                                                    | eral Grant                                                                                                    | Program (for Line K with) :                                                                                                    |                                                           |                                                                                                    |                                                                                                   |  |
| Alberta Municipal Infrastructure                                                                                                    | Program                                                                                                    | Canada Alberta Municipal R                                                                                                    | ural                                                      | Major Community Facilitie                                                                                                    | es Program                                                                                        |  |
| Alberta Municipal Water/Wastev                                                                                                    | water                                                                                                    | U Water for Life                                                                                                    |                                                           | Building Canada Fund                                                                                                    |                                                                                                   |  |
| Federal Gas Tax Fund (formerly<br>Deal for Cities and Communities                                                                                                    | y New<br>s)                                                                                                    | Basic Municipal Transportat                                                                                                    |                                                           | ormerly Basic Capital Grant; Stre<br>ortation Grant)                                                                                           | ∋et Improvement Program; City                                                                     |  |
| Other                                                                                                    | 2                                                                                                    | □ Other                                                                                                    |                                                           |                                                                                                    |                                                                                                   |  |
| Declaration                                                                                                    |                                                                                                    |                                                                                                    |                                                           |                                                                                                    |                                                                                                   |  |
| Please confirm that:                                                                                                    |                                                                                                    |                                                                                                    |                                                           |                                                                                                    |                                                                                                   |  |
| 🛛 A Multi-Year Capital Plan has be                                                                                                    | en prepare                                                                                                    | ed in which the project appears. <i>I</i>                                                                                                    | Refer to the                                              | Multi-Year Capital Plan section o                                                                                                    | of the guidelines.                                                                                |  |
| Where applicable, please confirm that:                                                                                                    |                                                                                                    |                                                                                                    |                                                           |                                                                                                    |                                                                                                   |  |
| The use of municipal forces will r                                                                                                    | result in a i                                                                                                    | nore efficient, timely, and/or cos                                                                                                    | t-effecti∨e p                                             | roject.                                                                                                    |                                                                                                   |  |
| MSI funds used towards borrowi                                                                                                    | ing costs (                                                                                                    | Row G on the financial grid) will a                                                                                                    | Illow for cos                                             | t-sa∨ings and/or efficiency gains                                                                                                    | ».                                                                                                |  |
| Application Certification                                                                                                    |                                                                                                    |                                                                                                    |                                                           |                                                                                                    |                                                                                                   |  |
| I, , the CAO of Municipalit<br>□accordance with MSI Capital Progra<br>prior project application, and that th<br>been accepted by the Minister.                                                                                                    | am Guideli                                                                                                    | nes and the MSI Memorandum                                                                                                    | s of Agreen                                               | nent, that these expenses have                                                                                                    |                                                                                                   |  |
| As a representative of Municipality<br>∑ information contained in this project<br>the MSI Memorandums of Agreeme<br>amount will be applied in the year ar                                                                                                    | t applicatio<br>ent, that th                                                                                                    | n is correct, that all MSI funds wi<br>ese expenses have not been de                                                                         | ll be used to<br>emed eligib                              | le on a prior project application,                                                                                                    | rogram Guidelines and<br>and that the allocated grant                                             |  |
|                                                                                                    |                                                                                                    |                                                                                                    |                                                           | Jane Doe                                                                                                    |                                                                                                   |  |
| Signature of Chief Admi                                                                                                    |                                                                                                    | Officer                                                                                                    |                                                           | Print Na                                                                                                    | me                                                                                                |  |
| July 12, 20<br>Date of Sign                                                                                                    |                                                                                                    |                                                                                                    |                                                           | Telephone Number (in                                                                                                    | iclude area code)                                                                                 |  |
| This document has been electronically su                                                                                                    | ubmitted to                                                                                                    | o the Alberta Municipal Affairs G                                                                                                    | ant and Edu                                               | ucation Property Tax Branch.                                                                                                    | Submitted through MSIO                                                                            |  |
| This document has been manually submitted                                                                                                    | nitted to th                                                                                                    | e Alberta Municipal Affairs Grant                                                                                                    | and Educa                                                 | tion Property Tax Branch.                                                                                                    | Paper or scanned application                                                                      |  |
|                                                                                                    |                                                                                                    |                                                                                                    |                                                           | <b>7</b> 1 1 1 1 1 1 1 1 1 1 1 1 1 1 1 1 1 1 1                                                                                                 |                                                                                                   |  |
| The personal information provided on the<br>Sustainability Initiative (MSI) program a<br>the Freedom of Information and Protec<br>grant application is approved, your nam<br>Portal as authorized under section 40(1<br>information, you may contact the Direct | and the ad<br>o <i>tion of Prin</i><br>ne, the gran<br>1)(b) and (f                                                                                                    | ninistration of the program. You<br>racy (FOIP) Act and will be mana<br>ht program and the amount of the<br>) of the FOIP Act. Should you ha | r personal ir<br>iged in acco<br>grant may<br>ve any ques | nformation is collected under the<br>ordance with the privacy provision<br>be published on the Governmen<br>stions about the collection, use o | authority of section 33(c) of<br>ns under the FOIP Act. If your<br>it of Alberta Grant Disclosure |  |

#### ContactInformation

Project application forms, guidelines and additional program information are available on the program website at <u>www.municipalaffairs.alberta.ca/msi-</u> materials-resources.cfm

#### Submit project applications to:

Alberta Municipal Affairs Grants and Education Property Tax Branch Municipal Grants Unit 15th Floor, 10155 - 102 Street Edmonton, Alberta T5J 4L4

Telephone: toll-free by dialling 310-0000 then, 780-422-7125 Fax: 780-422-9133 Email: <u>ma.msicapitalgrants@gov.ab.ca</u>

| \$2,874,945.00 |      |      |      |      | \$920,000.00 | \$1,829,803.00 \$920,000.00 | \$125,142.00 |      |      |      |      |                |                     |                |                 | Amount of MSI Funding to be Applied by<br>Source Year                                                                           |
|----------------|------|------|------|------|--------------|-----------------------------|--------------|------|------|------|------|----------------|---------------------|----------------|-----------------|----------------------------------------------------------------------------------------------------|
| \$2,874,945.00 |      |      |      |      | ¢9.000,02€   | \$1,954,945.00              |              |      |      |      |      |                |                     |                |                 | Portion of Eligible Project Costs to be<br>Funded from MSI<br>( <i>line 1 less the sum of lines 1, K, L</i> )                   |
| \$498,923.00   |      |      |      |      |              | \$498,923.00                |              |      |      |      |      |                |                     |                |                 | Portion of Eligible Project Costs to be<br>Funded from Municipal Sources                                                        |
| \$466,132.00   |      |      |      |      |              | \$466,132.00                |              |      |      |      |      |                |                     |                |                 | Portion of Eligible Project Costs to be<br>K Funded from Other Grant Programs<br>(identify grant sources in question 11)        |
|                |      |      |      |      |              |                             |              |      |      |      |      |                |                     |                |                 | Ineligible Costs<br>(refer to the Capital Program Guidelines)                                                                   |
| \$3,840,000.00 |      |      |      |      | \$920,000.00 | \$2,920,000.00              |              |      |      |      |      |                |                     |                |                 | Total Project Costs<br>(sum of lines A through H)                                                                               |
|                |      |      |      |      |              |                             |              |      |      |      |      |                |                     |                |                 | H Other                                                                                                    |
|                |      |      |      |      |              |                             |              |      |      |      |      |                |                     |                |                 | Interest on MSI-Funded Project Borrowing<br>(complete the Declaration section)                                                  |
|                |      |      |      |      |              |                             |              |      |      |      |      |                |                     |                |                 | Purchase                                                                                                    |
| \$3,840,000.00 |      |      |      |      | \$920,000.00 | \$2,920,000.00              |              |      |      |      |      |                |                     |                |                 | Rehabilitation                                                                                                    |
|                |      |      |      |      |              |                             |              |      |      |      |      |                |                     |                |                 | D Construction                                                                                                    |
|                |      |      |      |      |              |                             |              |      |      |      |      |                |                     |                |                 | Right-of-Way                                                                                                    |
|                |      |      |      |      |              |                             |              |      |      |      |      |                |                     |                |                 | Design/Engineering                                                                                                    |
|                |      |      |      |      |              |                             |              |      |      |      |      |                |                     |                |                 | A Functional Planning                                                                                                    |
| Total          | 2021 | 2020 | 2019 | 2018 | 2017         | 2016                        | 2015         | 2014 | 2013 | 2012 | 2011 | 2010           | 2009                | 2008           | 2007            |                                                                                                    |
|                |      |      |      |      |              |                             |              |      |      |      |      | blanks below). | liture (fill in the | udgeted expend | n by year of bu | <ol> <li>Provide estimated project financial information by year of budgeted expenditure (fill in the blanks below).</li> </ol> |

The financial grid for an amendments should have **actuals from certified SFEs** and **estimates for future years.** This example shows the actuals from 2015 SFE and the estimates for 2016 and 2017

#### **Report 4: Project Summary Reports**

The Project Summary reports provide a summary of information about the project, including the project number, name, description, current status, anticipated start date, status on last certified SFE, financial details, and the application history. Information available depends on the status of the application at the time the report is printed.

# **Report 4: Project Summary Report**

Government of Alberta Municipal Sustainability Initiative **Municipal Affairs Project Summary Report** MUNICIPALITY X Project ID: CAP-227 Project Name: Municipal Services Facilities Project New facilities in the hamlets of X, Y and Z Construction of municipal services facilities to be utilized primarily by local fire departments (includes storage/service bays) and FCSS (includes office Description: space). Current Status: Completed/Fully Funded January 1, 2011 Anticipated **Project Start** Date: Status on Last Completed/Fully Funded Certified SFE:

| \$2,200,579 |
|-------------|
| \$1,022,994 |
| \$2,200,579 |
| \$1,022,994 |
|             |

\*\* Based on current apprication information.
\*\* Based on certified Statements of Funding and Expenditures

| Current Application His | tory         |
|-------------------------|--------------|
| Date Created            | Apr 30, 2010 |
| Date Submitted          | Apr 30, 2010 |
| Date Accepted           | Jul 26, 2010 |

| Amendment History               |                    |                        |                                       |
|---------------------------------|--------------------|------------------------|---------------------------------------|
|                                 | Date               | Total Project<br>Costs | Total MSI<br>Funding to be<br>Applied |
| Project Application<br>Accepted | September 15, 2008 | \$2,265,000            | \$882,620                             |
| Project Amendment<br>Accepted   | July 26, 2010      | \$2,200,579            | \$1,022,994                           |

Created On: December 14, 2016 Page 1 of 1

Alberta